# **Panasonic CONNECT**

**HD映像コミュニケーションシステム Webハイブリッドモード拡張キット KX-VCZ502**

### **社内外のコミュニケーションを活性化、「働き方改革」の実現に貢献! ビデオ会議 HDコムとWeb会議がつながる "Webハイブリッドモード拡張キット"**

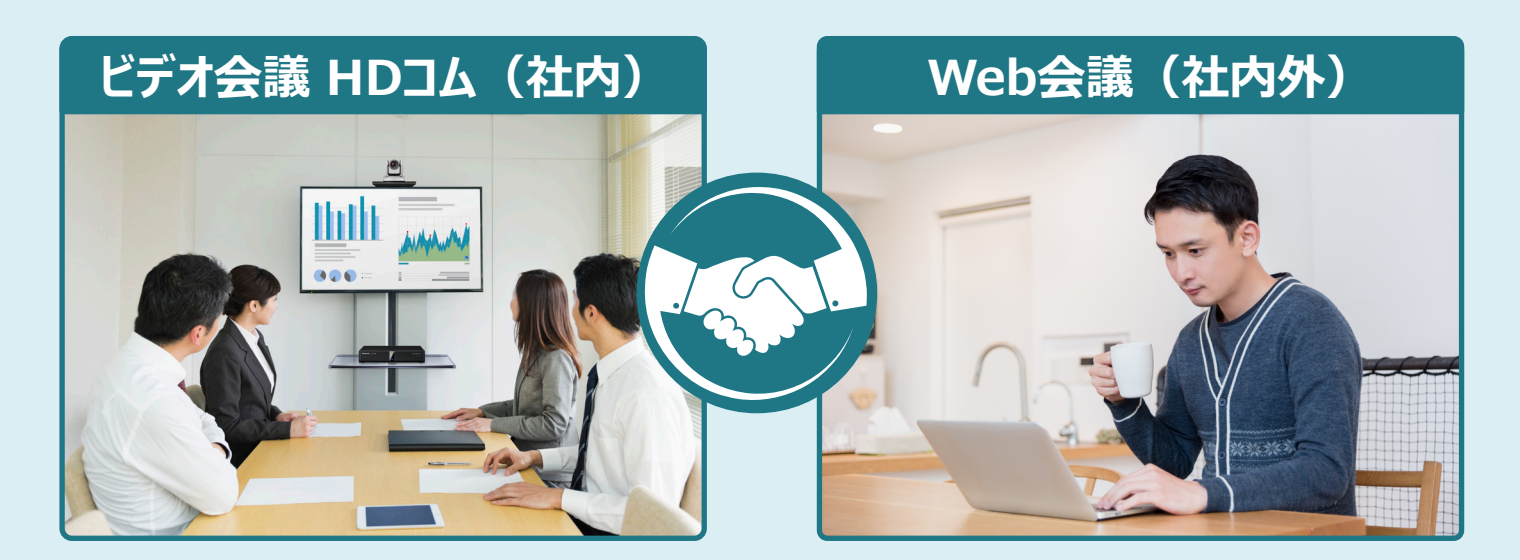

## **こんなことで困った経験はありませんか?**

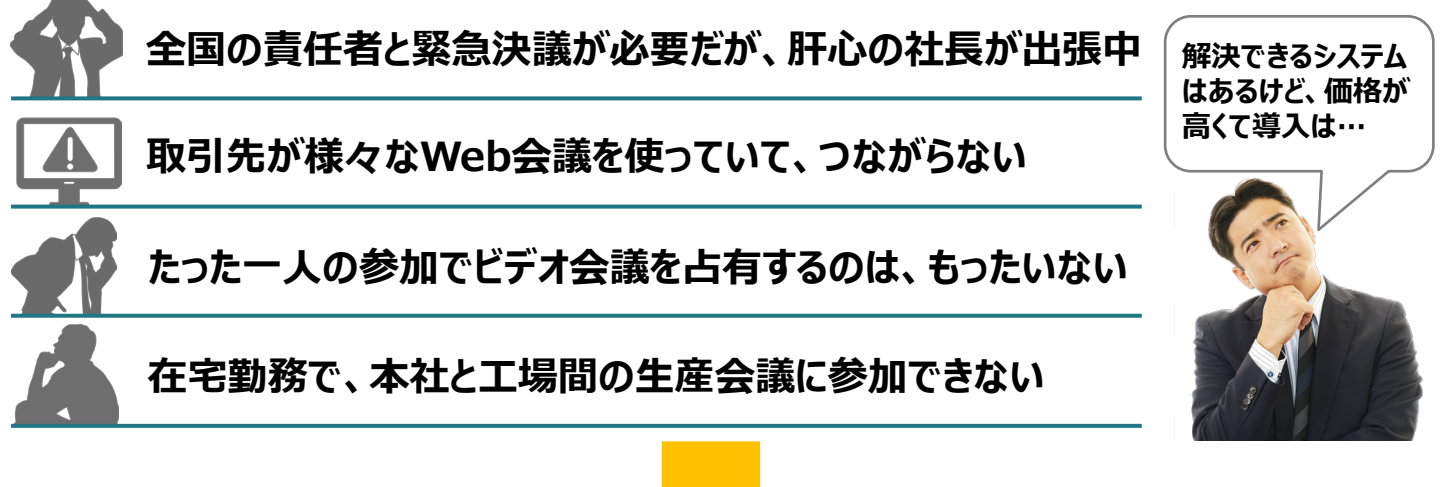

**そんな御社に朗報です!**

**パナソニックのHDコムなら 「コストを抑えたビデオ会議とWeb会議の混在会議」 を実現します!**

#### **主な特長**

#### **HDコムとWeb会議のパソコンをケーブルでつなぐだけの簡単接続**

**HDMI/USBケーブルで接続することにより、HDコムとWeb会議の双方向音声コミュニケーションが可能となり ます。※1Web会議パソコンのマイク・スピーカーとしてHDコムを接続するため、ご利用中のWeb会議にも将来 導入のWeb会議にもつながります。**

#### **HDコムとWeb会議間の双方向音声コミュニケーションと資料共有を実現**

**HDコムとWeb会議の混在会議が可能です。Web会議のパソコンを接続しているHDコムからPC共有操作を おこなうことで、Web会議の参加者の映像をHDコムで共有できます。さらにWeb会議の資料共有で、HDコム とWeb会議の参加者全員が同じ資料を確認しながら、会議ができます。※2**

※1 Web会議のパソコン上で、マイク・スピーカーデバイスに関する設定が必要です。 ※2 HDコムの参加者の映像や資料をWeb会議のパソコンに表示することはできません。

#### **構成イメージ**

**ビデオ会議 HDコムとWeb会議の混在会議の運用構成例。 本社のWeb会議のパソコンで、資料を共有しながら、双方向の音声コミュニケーションが可能。**

※ 本社のWeb会議のパソコン上で、Web会議の資料共有をおこなった場合の運用イメージ

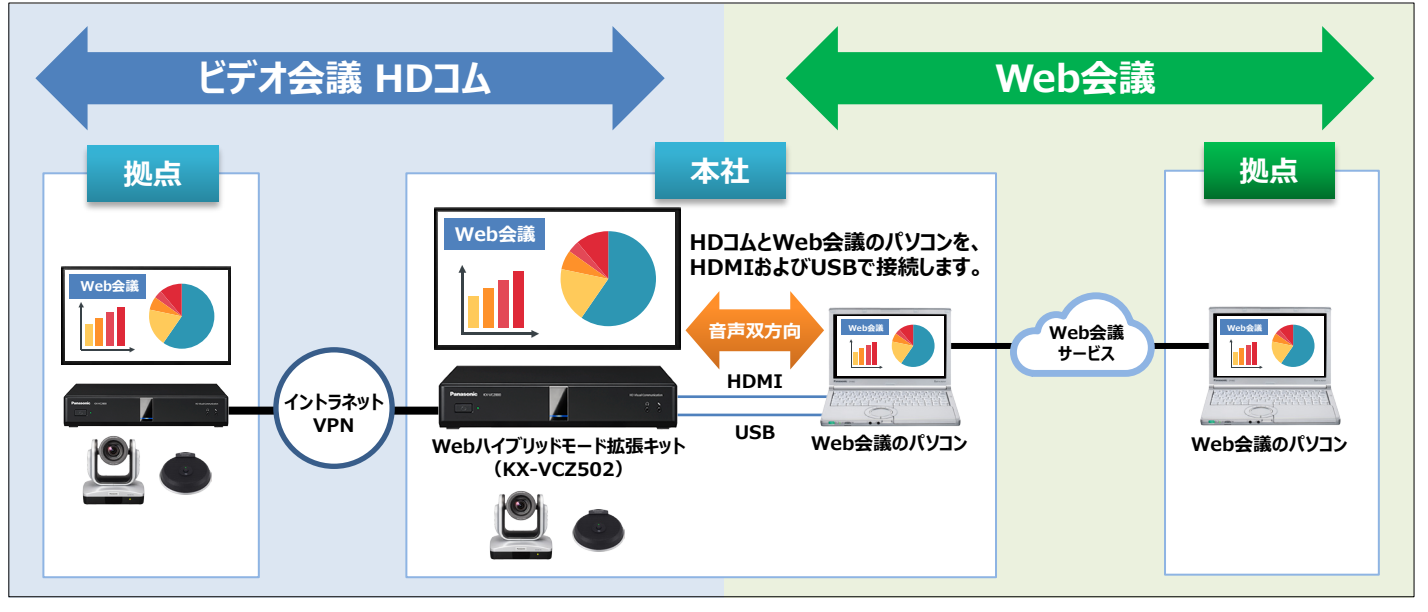

- ●Web会議のパソコンを接続するHDコムに、Webハイブリッドモード拡張キット (品番 : KX-VCZ502)が必要です。
- ●Webハイブリッドモード拡張キット(品番:KX-VCZ502)同梱の専用USB変換ケーブル(30cm)、および市販のUSBケー ブル (A-Bタイプ) でHDコムとパソコンを接続します。
- ●パソコンにUSBケーブルを接続するだけで、ドライバーをインストールすることなくご利用いただけます。
- ●HDコムの参加者の映像や資料をWeb会議のパソコンに表示することはできません。

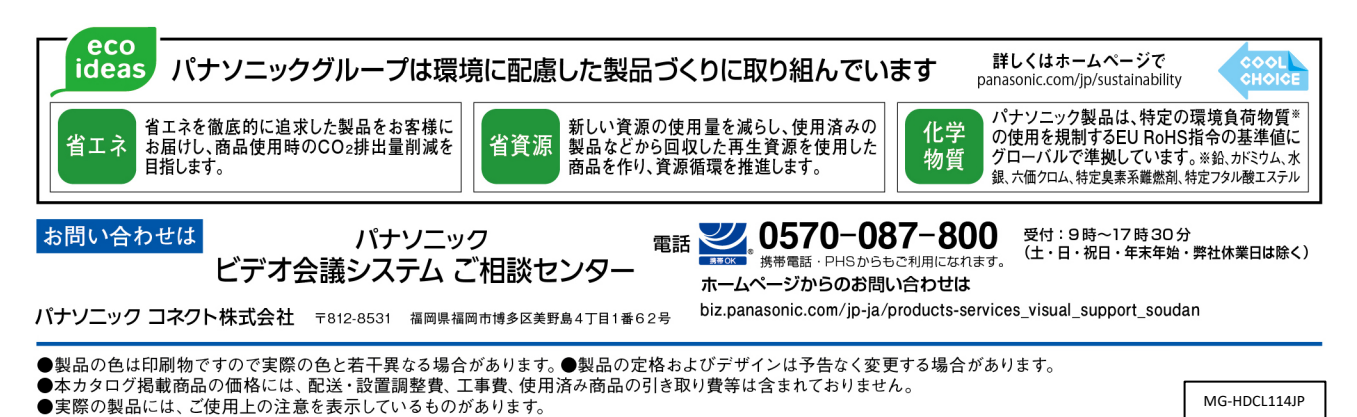